## **Gérer son espace personnel sur l'ENT**

## **1. Il existe un espace personnel sur l'ENT77.**

Il est actuellement limité à 10 Go mais on ne peut pas y déposer des fichiers plus grands que 50 Mo chacun.

Normalement cette taille est suffisante sauf si on insère beaucoup de photos dans un même fichier. Dans ce cas, il faut diminuer la taille de chaque photo avec un logiciel de retouche d'image.

Astuce : un clic droit sur le fichier puis « propriétés » donne la taille du fichier

**Accéder à son espace** : Se connecter à l'ENT77 puis cliquer sur l'application "espace documentaire".

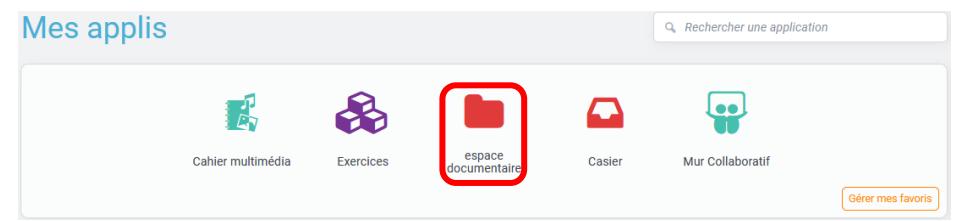

Par défaut, on entre directement dans son espace :

Pour retrouver plus facilement les fichiers que l'on va y déposer, on peut créer des dossiers. Se placer dans « Documents personnels » puis cliquer sur « Créer un dossier » **(1)**.

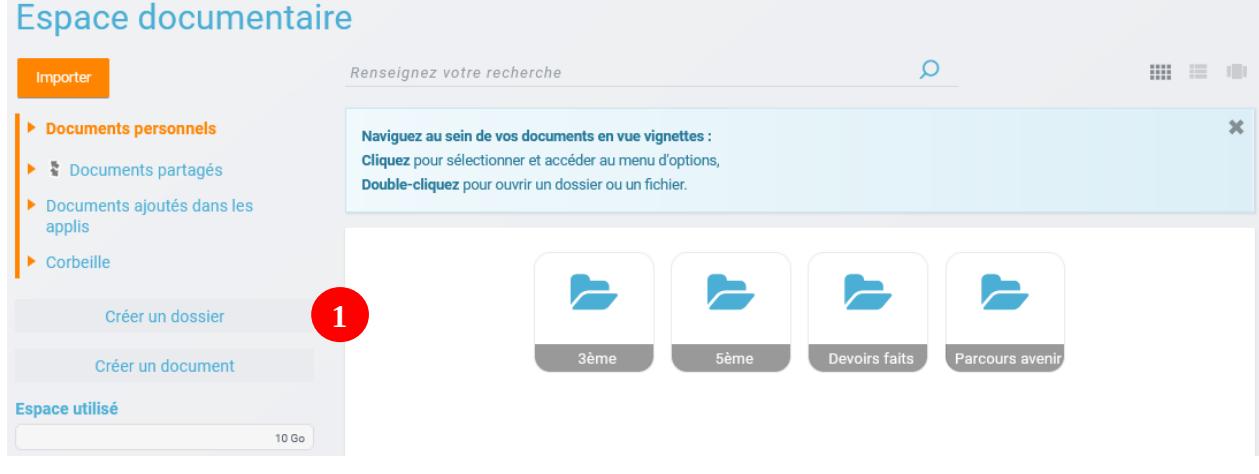

Astuce : Les dossiers créés sont ensuite automatiquement classer par ordre alphabétique.

## **2. Comment télécharger un/des fichier(s) dans un dossier ?**

Pour placer un fichier de son poste personnel dans un dossier de l'ENT, sélectionner le dossier dans lequel on souhaite placer le fichier **(1)** puis cliquer sur « Importer » **(2)**.

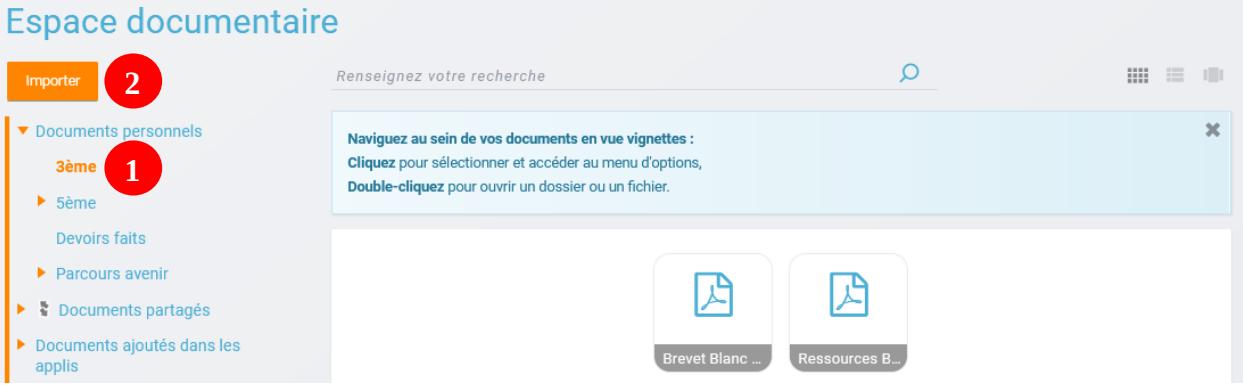

Chercher son/ses fichier(s) avec le bouton "Parcourir" **(1)**, sélectionner le/les fichier(s) à importer puis cliquer sur "Ouvrir". Pour terminer cliquer sur « Importer » **(2)**

×

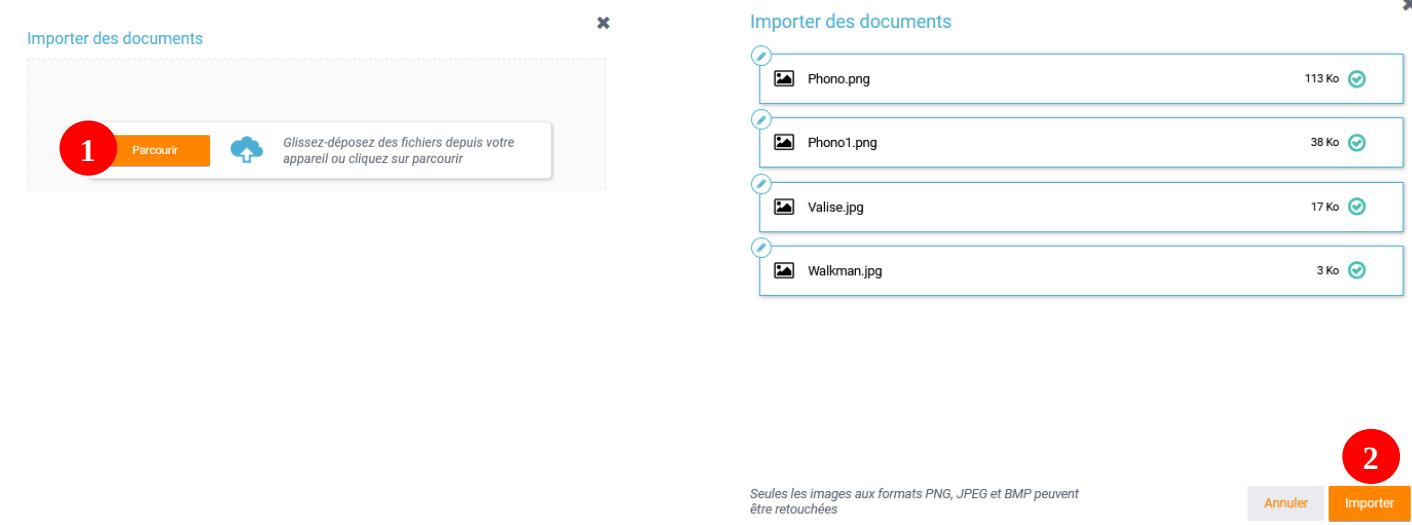

Astuce : On peut directement faire un "glisser-déposer" de ses fichiers depuis son poste de travail.